## ACCESS ERROR: MISSING FILE MSCOMCTL.OCX (2018-October)

#### 1. What does the error look like?

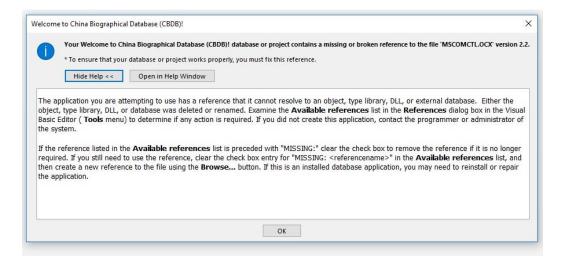

When opening the CBDB Access database (on Windows 10), you may get a warning like the one shown above. This will refer to a "Missing or broken reference" to a file called: MSCOMCTL.OCX.

This file is no longer needed and the reference should be canceled.

Follow the steps below to TURN OFF the reference and open CBDB Access database.

#### 2. Close the Missing File warning

First CLOSE the Missing File warning by clicking OK. This will automatically launch another window, called FORM NAVIGATION PANE. Over the pane will be a small warning: COMPILE ERROR: CAN'T FIND PROJECT OR LIBRARY. Close this by clicking OK.

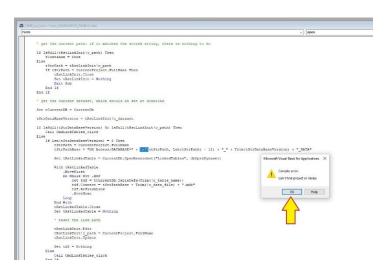

#### 3. Close Navigation Pane

After closing the Compile error warning, now Close the NAVIGATION PANE, by clicking the RED "X" on the upper right corner of the pane.

| Edit View Insert Debug Run Tools | 🛛 😼 🚰 😚 🔊 🚱 Ln 206, Col 56                                                      | CLOSE PANE                                 |
|----------------------------------|---------------------------------------------------------------------------------|--------------------------------------------|
| FixCBDB X                        |                                                                                 | CEOSETTAILE                                |
|                                  |                                                                                 | L                                          |
|                                  |                                                                                 |                                            |
| Form_LookAtOff A                 |                                                                                 |                                            |
| -E Form_LookAtPla                |                                                                                 |                                            |
| - S Form_NAVIGATI                | CBDB_aw_User - Form_NAVIGATION_PANE (Code)                                      |                                            |
| Fill Form POSSESSI               | vrm v open                                                                      |                                            |
| Form POST ADI                    |                                                                                 |                                            |
| Form_POST_DA'                    |                                                                                 |                                            |
| Form_POSTED_1                    | ' get the current path: if it matches the stored string, there is nothing to do |                                            |
| Form POSTED 1                    |                                                                                 |                                            |
| Form_POSTING                     | If IsNull(tRstLinkInit!c_path) Then<br>tContinue = True                         |                                            |
| Form_POSTING_                    | Else                                                                            |                                            |
| - E Form_POSTING_                | tStrPath = tRstLinkInit!c path                                                  |                                            |
| - B Form_STATUS_E                | If tStrPath = CurrentProject.FullName Then                                      |                                            |
| Form_STATUS_E                    | tRstLinkInit.Close                                                              |                                            |
| Form_subTreeVi                   | Set tR#tLinkInit = Nothing                                                      |                                            |
| Form_TEXT_DAT                    | Exit Sub                                                                        |                                            |
| -E Form_ZZ_SCRA1                 | End If                                                                          |                                            |
| Form_ZZ_SOCIA                    | End If                                                                          |                                            |
| -FB Form ZZZ Data                |                                                                                 |                                            |
| -F8 Form ZZZ DON                 | ' get the current dataset, which should be set at download                      |                                            |
| E Form_ZZZ_DON                   |                                                                                 |                                            |
| Form_ZZZ_DON                     | Set tCurrentDB = CurrentDb                                                      |                                            |
| Forms                            |                                                                                 |                                            |
| Modules                          | tStrDataBaseVersion = tRstLinkInit!c_dataset                                    |                                            |
| Class Modules V                  | If IsNull(tStrDataBaseVersion) Or IsNull(tRstLinkInit!c path) Then              |                                            |
| >                                | Call CmdLinkTables click                                                        |                                            |
| es X                             | Else                                                                            |                                            |
| es 🗙                             | If Len(tStrDataBaseVersion) = 8 Then                                            |                                            |
| ~                                | tStrPath = CurrentProject.FullName                                              |                                            |
| etic Categorized                 | tStrPathBase = "MS Access;DATABASE=" + Left (tStrPath, Len(tStrPath) - 12       | ) + "_" + Trim(tStrDataBaseVersion) + "_DA |
|                                  | Set tRstLinkedTable = CurrentDb.OpenRecordset("LinkedTables", dbOpenDyna        | set)                                       |
|                                  | With tRatLinkedTable                                                            |                                            |
|                                  | MoveFirst                                                                       |                                            |
|                                  | Do While Not .EOF                                                               |                                            |
|                                  | Set tdf = tCurrentDB.TableDefs(Trim(!c table name))                             |                                            |
|                                  | tdf.Connect = tStrPathBase + Trim(!c_data_file) + ".mdb"                        |                                            |
|                                  | C                                                                               |                                            |

## 4. Close Visual Base for Applications

After closing the Navigation Pane, the gray window for Visual Basic should be closed, by clicking on the Gray "X" at the top right corner.

| E for drag                                 |                          |                                                                              |                                                          |                    |                                       |                  |   |
|--------------------------------------------|--------------------------|------------------------------------------------------------------------------|----------------------------------------------------------|--------------------|---------------------------------------|------------------|---|
| Rate Copy                                  | Ascending Ty Selection - | e what you want to do<br>We have to do<br>Refresh<br>All - X Delete - More - | $\begin{array}{c} $ $ $ $ $ $ $ $ $ $ $ $ $ $ $ $ $ $ $$ | Fit Form Windows * | в <i>т</i> ц А- <u>2</u> - <u>0</u> - |                  |   |
| ws Clipboard R                             | Sort & Filter            | Records                                                                      | Find                                                     | Window             | Text Formatti                         |                  |   |
| l Access Objects 🛛 🔍 «                     |                          |                                                                              |                                                          |                    |                                       | <b>CLOSE VBA</b> | 4 |
| ch. P                                      |                          |                                                                              |                                                          |                    |                                       |                  |   |
| ADDR_CODES                                 | Microsoft Visual Ba      | sic for Applications - CBDB_aw_User                                          | breakl                                                   |                    |                                       | -                | > |
| AUTNAME CODES                              |                          | Insert Debug Run Tools Ad                                                    |                                                          | le.                |                                       |                  |   |
| and the second score sources               |                          | ang Aslad Kan Toop Ya                                                        |                                                          |                    | 1                                     |                  |   |
| APPOINTMENT_TYPE_CODES ASSOC_CODE_TYPE_REL | Project - FixCBDB        | ×                                                                            |                                                          |                    |                                       |                  | _ |
| ASSOC_CODES                                |                          |                                                                              |                                                          |                    |                                       |                  |   |
| ASSOC_TYPES                                | Form Loc                 | E ANOR -                                                                     |                                                          |                    |                                       |                  |   |
| ASSUME_OFFICE_CODES                        | - 🖼 Form_Loc             | kAtPla                                                                       |                                                          |                    |                                       |                  |   |
| BIOG_ADDR_CODES                            | Form_NA                  |                                                                              |                                                          |                    |                                       |                  |   |
| BIOG_INST_CODES                            | - B Form_PO              | SESSI                                                                        |                                                          |                    |                                       |                  |   |
| BIOG MAIN                                  | - S Form_PO              |                                                                              |                                                          |                    |                                       |                  |   |
| CHORONYM_CODES                             | - B Form_PO              | TED_1                                                                        |                                                          |                    |                                       |                  |   |
| CopyTables                                 | < Form PO                | 3 ALE 1 -                                                                    |                                                          |                    |                                       |                  |   |
| COUNTRY_CODES                              | Properties               | ×                                                                            |                                                          |                    |                                       |                  |   |
| DYNASTIES                                  |                          |                                                                              |                                                          |                    |                                       |                  |   |
| ENTRY_CODE_TYPE_REL                        | Alphabetic Categorized   |                                                                              |                                                          |                    |                                       |                  |   |
| ENTRY_CODES                                |                          |                                                                              |                                                          |                    |                                       |                  |   |
| ENTRY_TYPES                                |                          |                                                                              |                                                          |                    |                                       |                  |   |
| ETHNICITY_TRIBE_CODES                      |                          |                                                                              |                                                          |                    |                                       |                  |   |
| EVENT_CODES                                |                          |                                                                              |                                                          |                    |                                       |                  |   |
| EXTANT_CODES                               |                          |                                                                              |                                                          |                    |                                       |                  |   |
| FormLabels                                 |                          |                                                                              |                                                          |                    |                                       |                  |   |
| GANZHI_CODES                               |                          |                                                                              |                                                          |                    |                                       |                  |   |
| HOUSEHOLD_STATUS_CODES                     |                          |                                                                              |                                                          |                    |                                       |                  |   |
| InputErrorList                             |                          |                                                                              |                                                          |                    |                                       |                  |   |
| KIN_Mourning                               |                          |                                                                              |                                                          |                    |                                       |                  |   |
| KIN_MOURNING_STEPS                         |                          |                                                                              |                                                          |                    |                                       |                  |   |
| KINSHIP_CODES                              | 1                        |                                                                              |                                                          |                    |                                       |                  |   |

If you see a warning "This Command Will Not Stop the Debugger" click OK.

## 5. Re-open VBA using Database Tools tab

Go to the Database Tools tab, then go to **Visual Basic - Tools – References** as in the following screen shot.

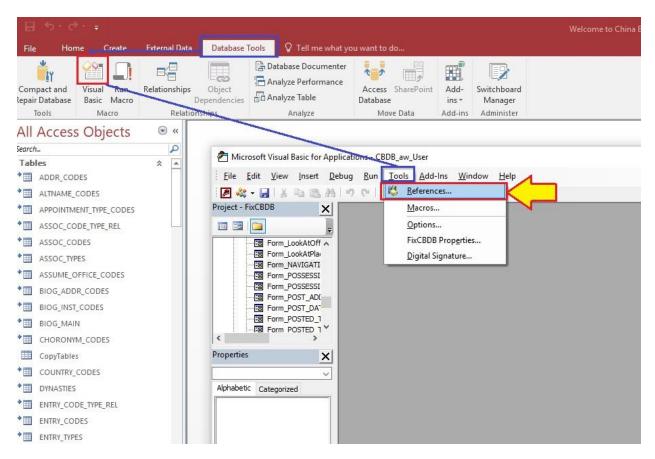

# 6. In the References, turn OFF the Common Controls

In the Available References List, you will find a row CHECKED called: MISSING Microsoft Windows Common Controls 6.0. UNCHECK this item and hit OK button.

Microsoft Windows Common Controls 6.0 (SP6)

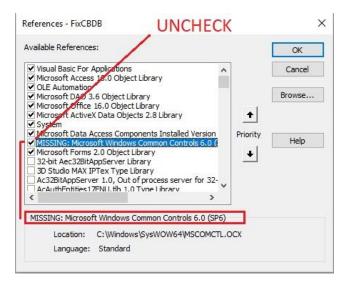

# 7. Close the VBA window and Close ACCESS

8. Re-open ACCESS and now it should run normally.